## **1 Apertura vano batteria**

# **2 Inserisci la SIM e chiudi**

 $\mathbf O$ 

## **3 Caricamento**

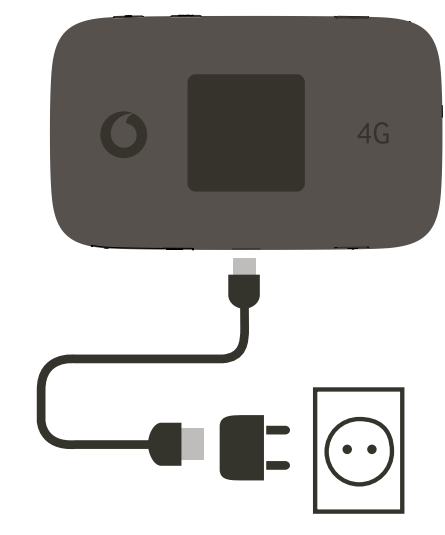

Nota: puoi anche utilizzare la porta USB del computer per l'alimentazione.

Utilizza solo il caricatore corretto per la tua regione –HW-050200X3W, dove "x" indica U, E, B, A o J, a seconda della regione. Per i dettali su un caricatore specifico, contatta l'operatore della rete mobile.

#### **4 Avvio 5 Connessione**

Seleziona Wi-Fi nelle impostazioni di computer, smartphone o tablet, quindi seleziona il nome della rete mobile Wi-Fi.

Immetti la password per connetterti al dispositivo Wi-Fi e apri l'app per iniziare a navigare.

Alla prima connessione alla rete, potrebbe essere necessario sbloccare la SIM. Nel caso fosse necessario sbloccare la SIM, vai sulla pagina web di controllo del dispositivo all'indirizzo http://vodafonemobile.wifi e immetti il PIN della SIM.

Capovolgi per maggiori informazioni sull'uso di Vodafone Mobile Wi-Fi.

**Connetti il tuo** Vodafone Mobile Wi-Fi Connect ultra 6Z

> Vodafone Power to you

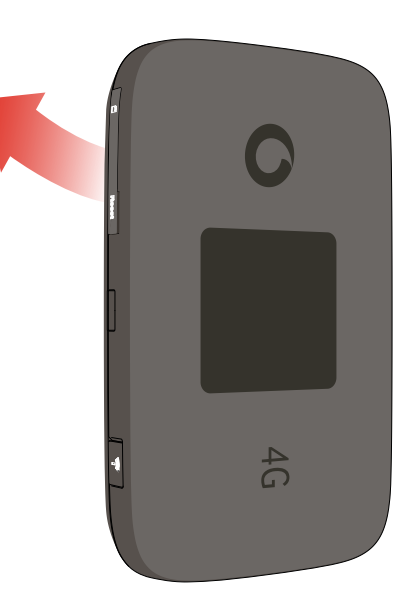

Nome e password della rete Vodafone Mobile Wi-Fi.

Adesivo SSID qui

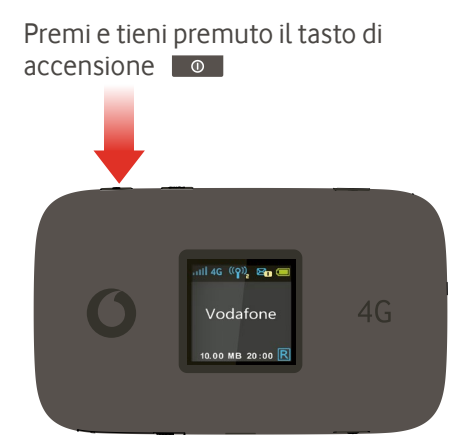

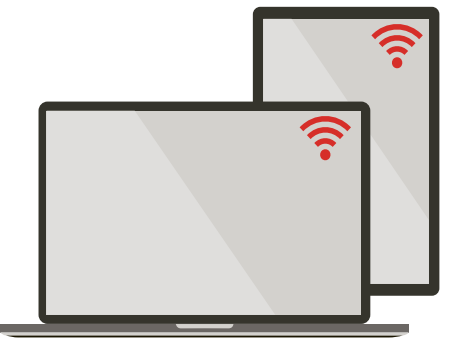

 $4G$ 

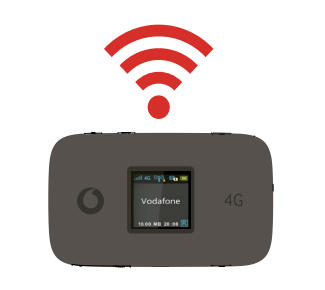

#### **Uso dell'interfaccia web su vodafonemobile.wifi**

L'app web è disponibile sul sito vodafonemobile wifi se non viene visualizzata automaticamente quando effettui la connessione. Quindi accedi con la password admin.

Successivamente, potrai visualizzare lo stato della rete e del Wi-Fi, la quantità di dati utilizzati, ricevere assistenza e persino inviare e ricevere messaggi SMS dal computer.

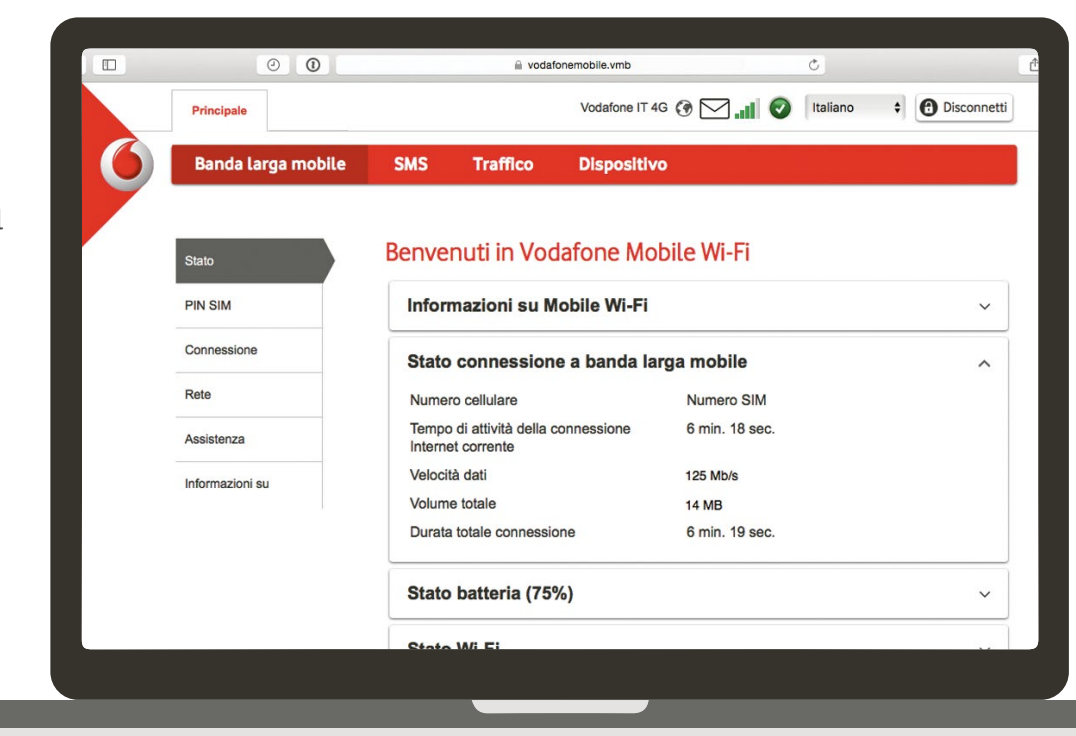

#### **Scarica l'app di monitoraggio**

L'app Vodafone Mobile Wi-Fi Monitor consente di monitorare in modo semplice e rapido il dispositivo e la rete su uno smartphone o un tablet.

Scarica l'app dall'app store del tuo dispositivo oppure scansiona il codice QR che trovi qui accanto per essere indirizzato direttamente alla sezione corretta dell'app store.

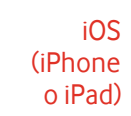

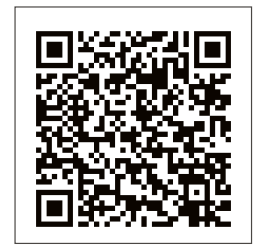

Android (smartphone o tablet)

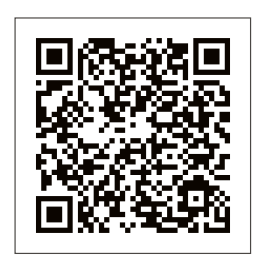

## **Cosa viene visualizzato sul display**

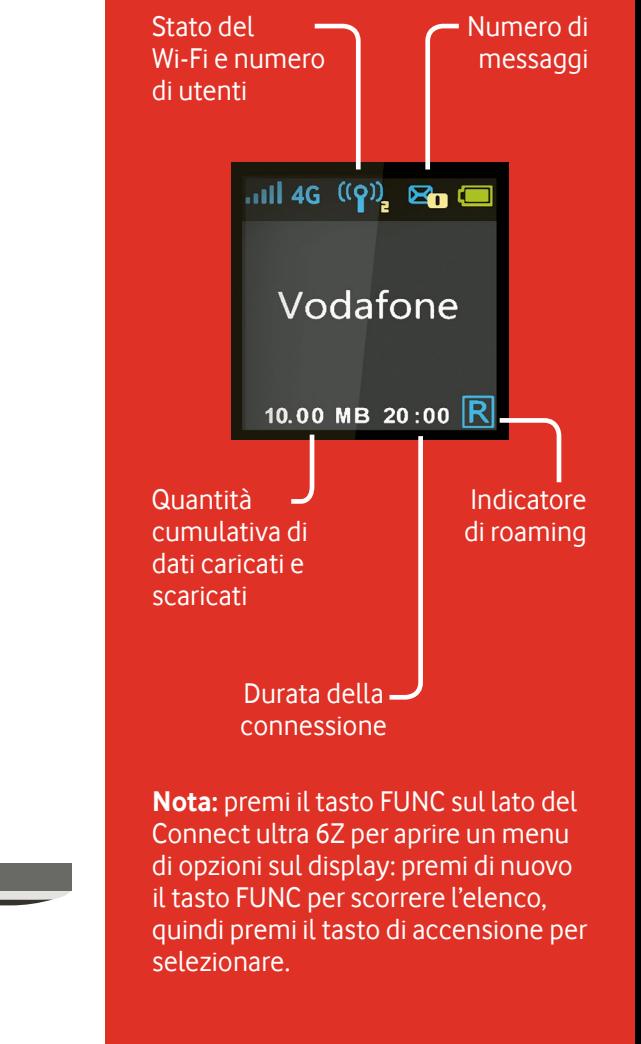

Per maggiori informazioni sul dispositivo, visita il sito vodafone.com/connectultra6z

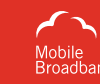

™

Il termine "Mobile Broadband", unitamente al logo con l'immagine degli uccelli in volo, è un marchio di GSMC Limited.

© Vodafone Group 2015. Vodafone e il logo Vodafone sono marchi del Gruppo Vodafone. Altri nomi di prodotti o società qui menzionati possono essere marchi dei rispettivi proprietari.